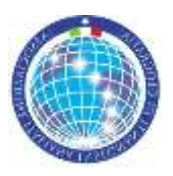

ASSOCIAZIONE ITALIANA INSEGNANTI DI GEOGRAFIA 59° Convegno nazionale AIIG 20° Corso nazionale di Aggiornamento e Sperimentazione didattica

# *GEOGRAFIE DISUGUALI L'educazione geografica per l'inclusione*

Roma, 29 settembre – 3 ottobre 2016

# **ISTRUZIONI PER GLI AUTORI DEI CONTRIBUTI SCRITTI INERENTI AL TEMA DEL CONVEGNO**

Gli autori dei contributi sono invitati ad attenersi alle seguenti istruzioni redazionali, estratte ed elaborate dalle "Istruzioni per gli autori" di FrancoAngeli Editore.

Grazie per la collaborazione

# IMPOSTAZIONE DELLA PAGINA

# **Per agevolare il lavoro si può utilizzare il campione di testo, che si allega**.

L'impostazione della pagina sul computer dovrà essere la seguente:

- margine superiore cm 5; inferiore cm 6,2; sinistro cm 4,6; destro cm 4,6;
- intestazione cm 0;
- piè di pagina cm 5,2;
- rilegatura cm 0.

È fondamentale però che il computer sia programmato per stampare su fogli di formato A4 (cm 21x29,7). Per selezionare il formato A4, scegliere nel programma Word "File - Imposta pagina - Dimensioni". Il testo così impostato risulterà di cm 11,8 di larghezza e 18,5 d'altezza.

Il **numero di pagina** per il singolo contributo (quello dell'intero volume sarà ovviamente sistemato dai curatori) sarà posizionato al centro della pagina in basso, in Times New Roman corpo 10 corsivo. Per inserire il numero di pagina in Word andare su "Inserisci - Numero di pagina – In basso".

# TITOLI

# **Titolo del capitolo**

Usare Times New Roman, corpo **16** (dimensione carattere), corsivo (C), interlinea singola, allineato a sinistra.

Nome e cognome dell'autore, in corpo **12** Times New Roman e in corsivo, vanno posizionati sotto il titolo del capitolo, lasciando una interlinea bianca di separazione dal titolo e facendo precedere da "di" in minuscolo (es.: *di Giorgio Rossi*).

# **Titoli dei paragrafi**

Corpo **12** grassetto (G) Times New Roman – interlinea singola – allineato a sinistra. Lasciate 2 righe bianche prima dei titoli di paragrafo e ancora una riga bianca dopo averli digitati.

# **Titoli dei sottoparagrafi**

Corpo **12** grassetto e corsivo (G e C) Times New Roman – interlinea singola – allineato a sinistra.

#### **Titoli dei sotto-sottoparagrafi**

Corpo **12** corsivo (C) Times New Roman – interlinea singola – allineato a sinistra.

#### TESTO

#### **Tipo di carattere**: Times New Roman

#### **Dimensione carattere (corpo)**: **11**

### **Numero battute per ciascun contributo**: massimo **25.000** (venticinquemila)

**Rientri**: il testo va giustificato e la prima riga di ogni capoverso deve rientrare di 5 mm (il rientro è regolato in Word con i comandi "Formato – Paragrafo – Speciale – Prima riga – Rientra di").

**Citazioni**: le citazioni vanno messe tra virgolette a caporale («…»), che si trovano in "Inserisci – Simbolo". Se fatte come blocco a sé stante rispetto al testo, impostarle in corpo 10 Times New Roman, lasciando una riga bianca prima dell'inizio della citazione e una riga bianca alla fine, senza virgolette di apertura e chiusura. Quando all'interno di una citazione contrassegnata da virgolette a caporale viene riportata una seconda citazione, indicarla con le virgolette inglesi. Attenzione: usare sempre l'apostrofo con le grazie (') e non quello dritto ('). Ugualmente, usare sempre le virgolette inglesi con le grazie (" ") e non quelle dritte ("). **Note a piè pagina**: vanno in corpo **9** Times New Roman, interlinea singola. Anche le note vanno giustificate e la prima riga di ogni capoverso deve rientrare di 5 mm.

**Uso del grassetto**: è possibile l'uso del grassetto (G) solo quando è strettamente necessario a dare maggiore evidenza alla parola o alla frase.

**Tabelle, figure e didascalie**: lasciare una riga bianca prima e dopo la figura o la tabella. Per le didascalie va usato il corpo **9** Times New Roman corsivo; la didascalia della figura va sotto la figura stessa, mentre la didascalia della tabella va sopra la tabella.

Tutte le figure devono essere numerate, in modo progressivo iniziando da 1 per ogni contributo. Sia nel testo sia nella didascalia di solito si utilizza l'abbreviazione "fig.". (Esempio didascalia: Fig. 1 - Didascalia figura). Se si utilizzano figure (disegni, rendering ecc.) che sono stati acquisiti con scanner o creati già in formato digitale JPG o TIF, prima di inserirle nell'impaginato di word verificare che abbiano una risoluzione di 300 dpi. Attenzione: la riproduzione delle immagini deve essere autorizzata da chi ne possiede i diritti (fotografi, musei, archivi ecc.). Le immagini scaricate da internet non sono da considerarsi libere da copyright. Attenzione: l'immagine non deve superare in altezza i cm 18,5 e in larghezza i cm 11,8. Se l'immagine è più stretta della riga va centrata.

Tutte le tabelle devono essere numerate in modo progressivo iniziando da 1 per ogni capitolo. Sia nel testo sia nella didascalia di solito si utilizza l'abbreviazione "tab.". (Esempio didascalia: Tab. 1 - Didascalia tabella). **Uso delle maiuscole**: non usare le maiuscole per scrivere i titoli dei paragrafi e non usarle per evidenziare parole nel testo (per questo si può usare il grassetto o il corsivo). Limitare l'uso delle maiuscole solo per i nomi propri e i nomi di uffici o reparti specifici (es.: Direzione amministrativa, Ufficio spedizioni, Direzione del personale, ecc.), i termini comuni facenti parte di un nome proprio (es.: Banca di Napoli). Qualifiche/titoli: sempre in minuscolo (es. dottore, presidente e non Dottore, Presidente). Nomi di discipline: sempre in minuscolo (es.: la geografia e non la Geografia, la filosofia e non la Filosofia).

Sigle di aziende o Stati: sempre non puntate quando la sigla è formata da solo una lettera seguita dal punto (es.: non F.I.A.T: ma Fiat, non U.S.A. ma Usa). Lasciare il punto quando segue più lettere (es. Co.Re.Co). Lasciare maiuscole le sigle di due lettere (es.: IT, UK); digitare con la prima lettera maiuscola e le successive minuscole quelle di 3 o più lettere.

**Parole straniere**: vanno digitate in corsivo solo se hanno un esatto corrispettivo in italiano. In tal caso rispetteranno le regole grammaticali della lingua d'origine. I termini "tecnici" d'uso corrente tra i lettori a cui il testo è destinato (o che devono diventarlo) vanno invece in tondo e rimangono invariati al plurale.

**Trattino medio e trattino corto:** Trattino medio (–): se in un periodo si inserisce un inciso, ricordare che devono essere usate le lineette di lunghezza media (–) sia in apertura sia in chiusura (le trovate in "Inserisci-Simbolo"). Trattino breve (-): le lineette brevi (-) vanno impiegate solo per congiungere due parole.

## RIFERIMENTI BIBLIOGRAFICI

## **Riferimenti nel testo**

Cognome dell'autore e nome puntato, seguito da uno spazio e, tra parentesi tonde, dall'anno di pubblicazione dell'edizione originale; eventualmente si aggiunge il numero di pagina se si riporta la citazione letterale.

Se la pagina si riferisce all'edizione originale e non alla traduzione italiana eventualmente indicata nella bibliografia finale, allora si deve aggiungere "ed. orig." (Loewald, 1980, p. 56 ed. orig.); se nella bibliografia finale sono indicate più traduzioni, allora si deve specificare l'anno della traduzione a cui si fa riferimento (Loewald, 1960, p. 97 trad. it. 1994).

Se vi sono diverse pubblicazioni dello stesso autore nello stesso anno, si fa seguire l'anno da lettere minuscole dell'alfabeto in progressione.

## **Riferimenti bibliografici a fine testo**

I riferimenti bibliografici a fine testo devono essere elencati senza numerazione, in ordine alfabetico secondo il cognome dell'autore e, per ciascun autore, nell'ordine cronologico di pubblicazione delle opere (per opere dello stesso autore pubblicate nello stesso anno, si usino le indicazioni a, b, c accanto all'anno di pubblicazione). L'anno va tra parentesi subito dopo il cognome e l'iniziale del nome dell'autore, seguita da un punto, così: "Freud S. (1910)". Se l'autore ha due nomi propri, così come è consuetudine nei paesi anglosassoni, si devono scrivere le due iniziali non separate da uno spazio (ad esempio: Bianchi G.A., Rossi P.F., Kernberg O.F., ecc.). Nel caso di lavori di più autori, devono essere riportati i cognomi di tutti. Nel caso di un lavoro curato da autore/i, va riportato il nome del curatore/i seguito dalla dizione "a cura di" per le edizioni in lingua italiana e la dizione "eds." o "ed." per quelle in lingua straniera.

Esempi:

Bauman Z. (2003), *Intervista sull'identità*, Laterza, Roma-Bari.

Beck A.T., Rush A.J., Shaw B.F. and Emery G. (1979), *Cognitive Therapy of Depression*, Guilford Press, New York (trad. it.: *Terapia cognitiva della depressione*, Boringhieri, Torino, 1987).

Boltanski L., Claverie E., Offenstadt N. and Van Damme S., eds. (2007), *Affaires, scandales et grandes causes. De Socrate à Pinochet*, Stock, Paris.

Merini A., a cura di (1977), *Psichiatria nel territorio*, Feltrinelli, Milano.

Un saggio tratto da curatela:

Liotti G. (1985), *Un modello cognitivo-comportamentale dell'agorafobia*, in Guidano V.F. e Reda M.A., a cura di, *Cognitivismo e psicoterapia*, FrancoAngeli, Milano.

Un saggio tratto da rivista:

Minguzzi G.F. (1986), "È possibile valutare i risultati della psicoterapia?", Giornale Italiano di Psicologia, 13, 1: 7-13.

Volume o articolo tratto da sito Internet:

Si seguono le stesse indicazioni come nel caso di volumi e articoli stampati, con l'aggiunta di: testo disponibile al sito: http://www... e la data di consultazione

ALLA FINE… SI CONSIGLIA DI EFFETTUARE QUESTE RICERCHE AUTOMATICHE AL FINE DI EVITARE ALCUNI REFUSI

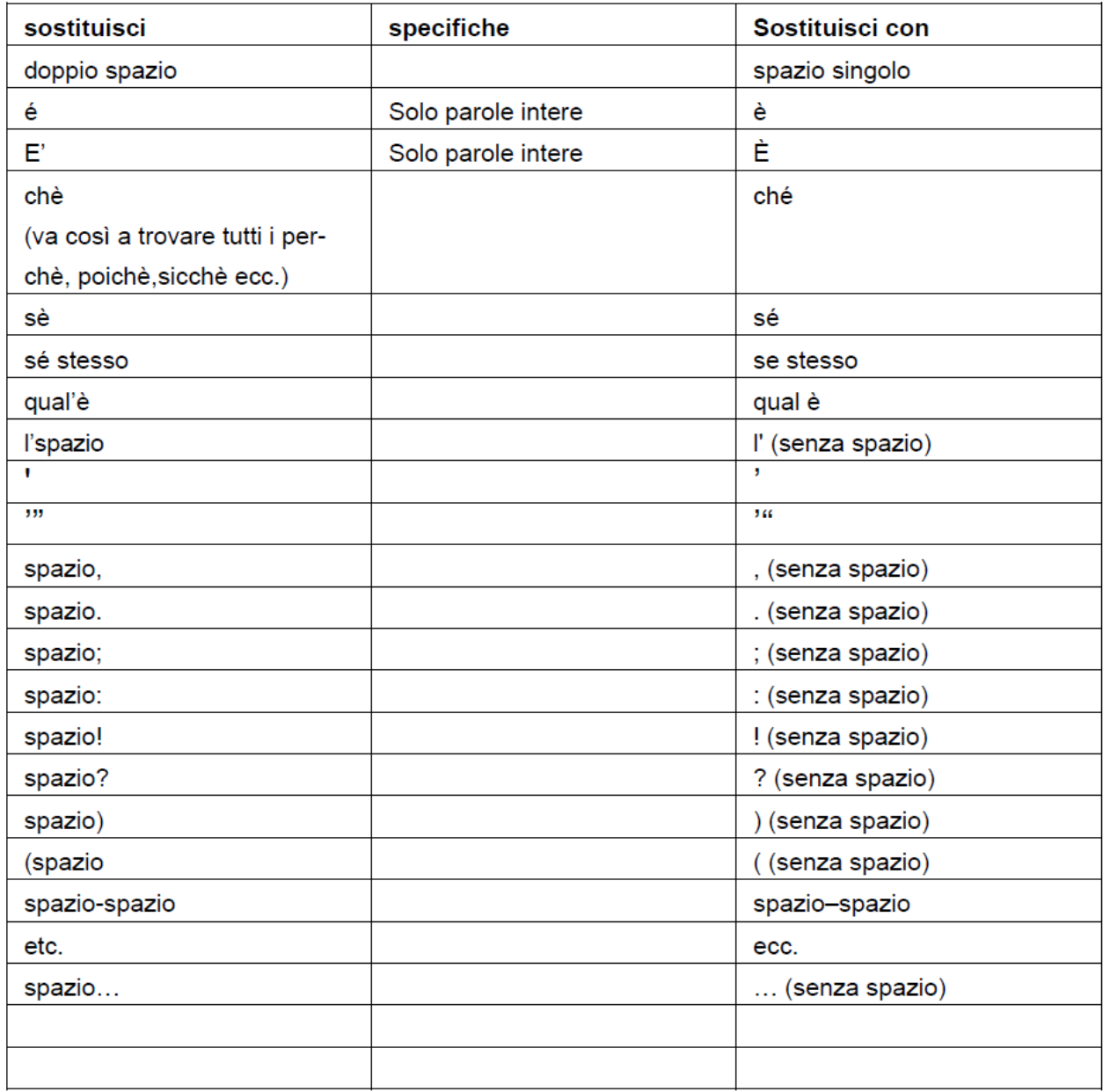